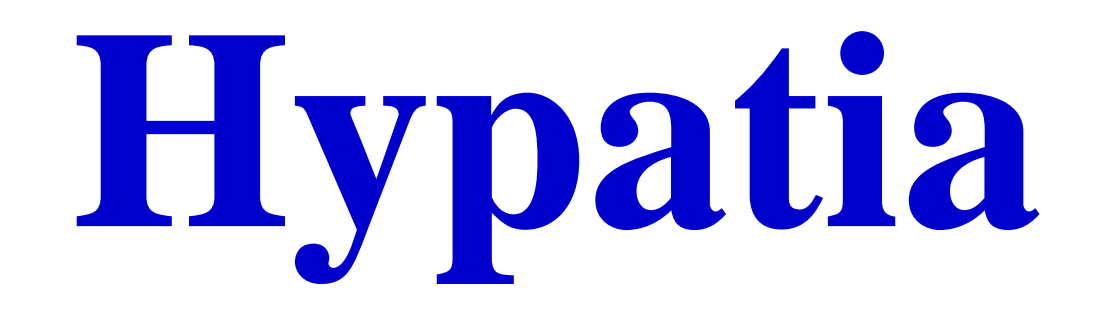

# 4 Fenêtres Hypatia

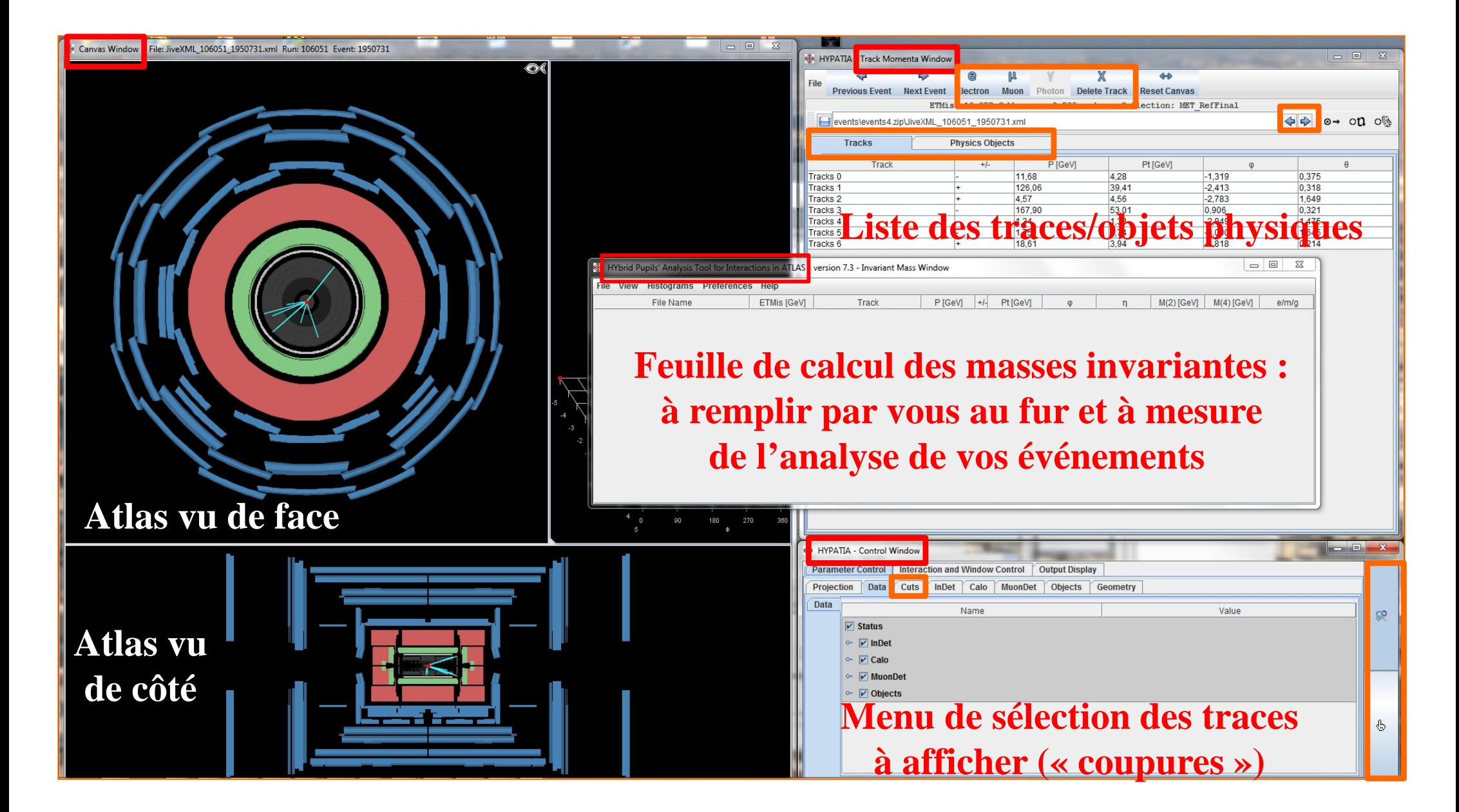

# Sélection des traces/objets physiques

- En cliquant sur une entrée dans la liste
- En choisissant un objet sur une vue du détecteur ATLAS
- L'objet sélectionné devient grisé

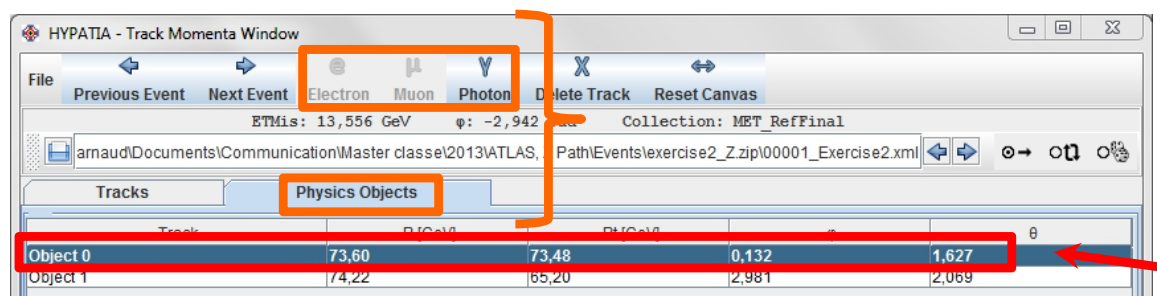

- L'onglet « Physics Objects » est sélectionné  $\rightarrow$  on peut seulement enregistrer l'objet comme photons – et donc pas comme électron, ni comme muon
- Choisir l'une des identifications proposées « Electron » ou « Muon » (pour les traces) et « Photon » (pour les objets physiques) –

en fonction des informations que vous avez recueillies sur un objet particulier

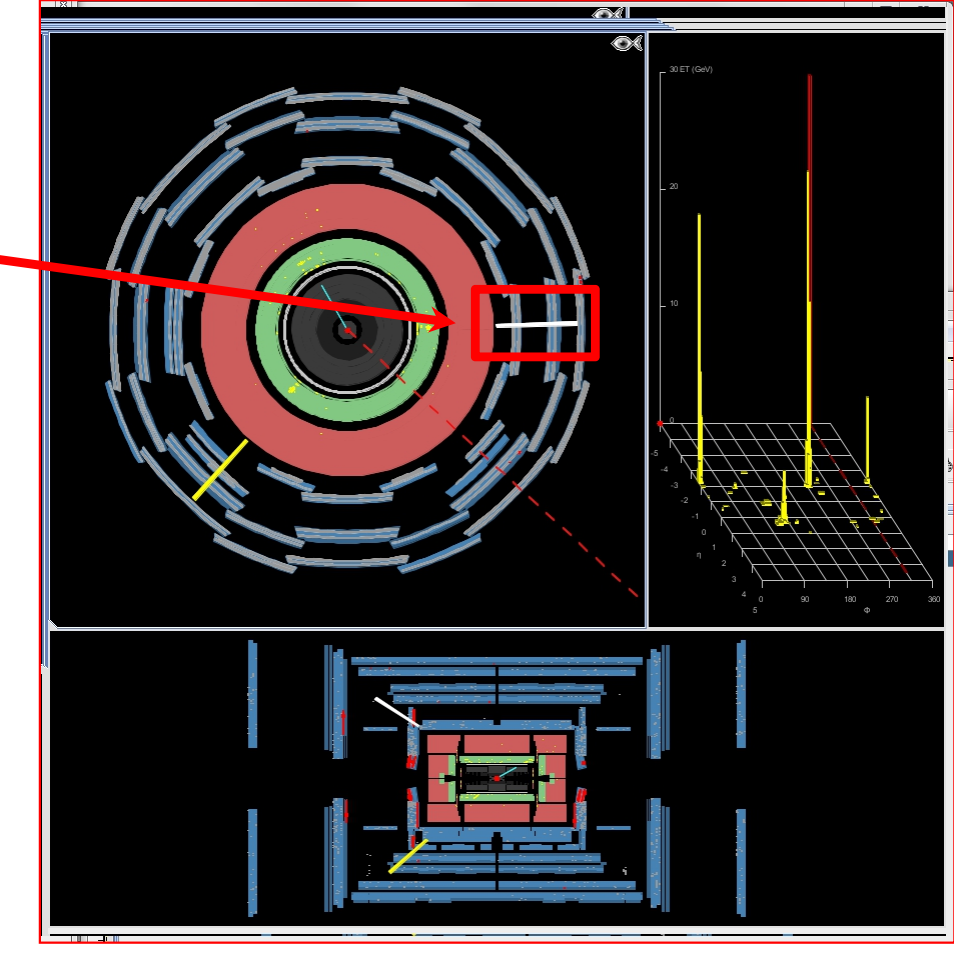

# Sélection des traces/objets physiques

- But : « nettoyer » l'événement de toutes les traces inintéressantes et de basse énergie
- Moyen : le menu « Cuts » (« Coupures »). Où couper ?
- Sur l'impulsion transverse  $(P_t)$ 
	- « Nettoie » l'événement des traces trop peu énergétiques pour être intéressantes
	- Coupure conseillé : 10 GeV
	- Passer à 5 GeV pour une étude approfondie de l'événement : recherche de signature 4 leptons
- Sur le nombre de coups dans le SCT
	- Pour vérifier que la trace étudiée provient bien de la collision
- Sur le nombre de coups dans le TRT
	- Pour que la trace ait une longueur suffisante **<sup>4</sup>**

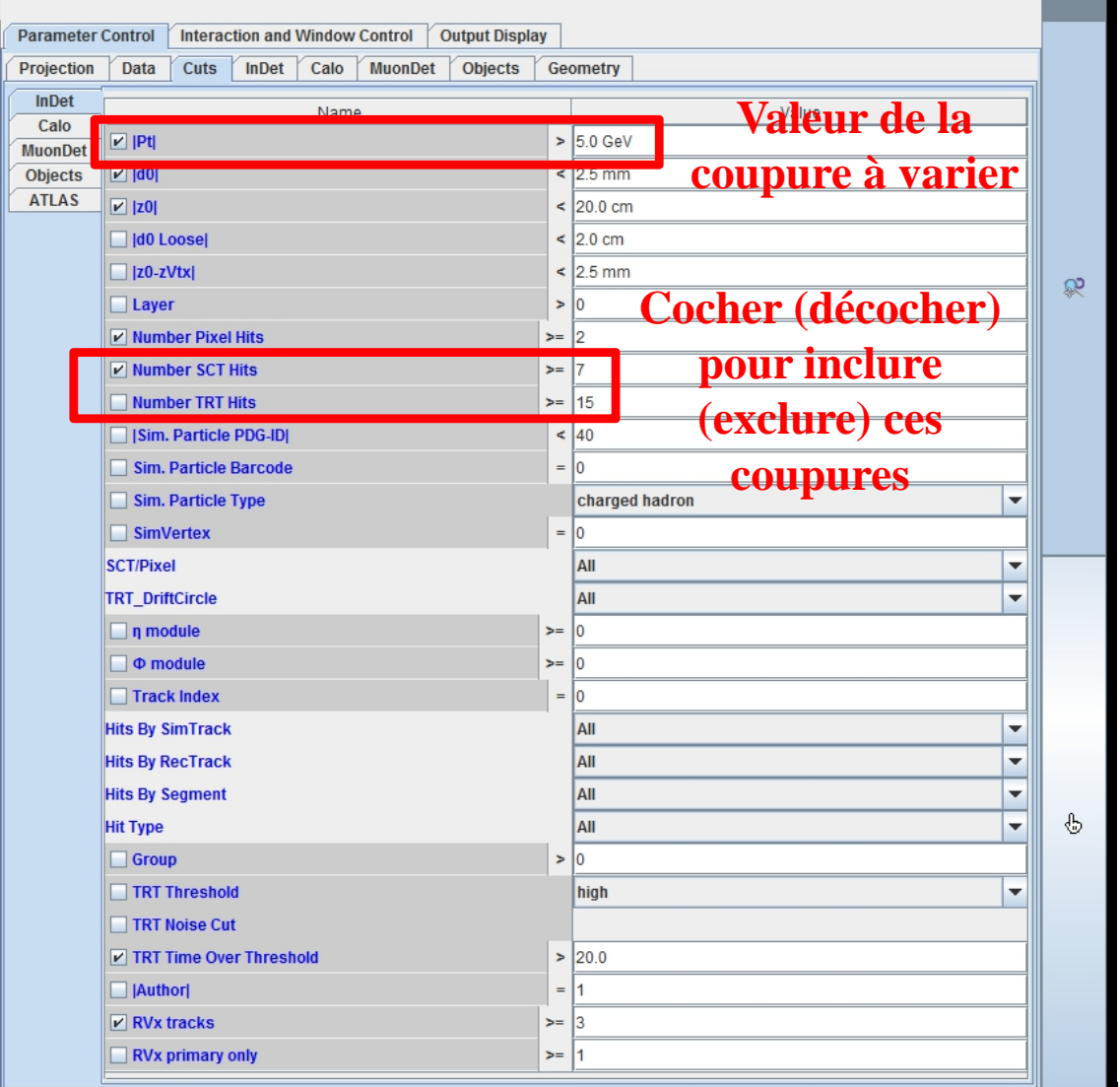

#### Un autre exemple

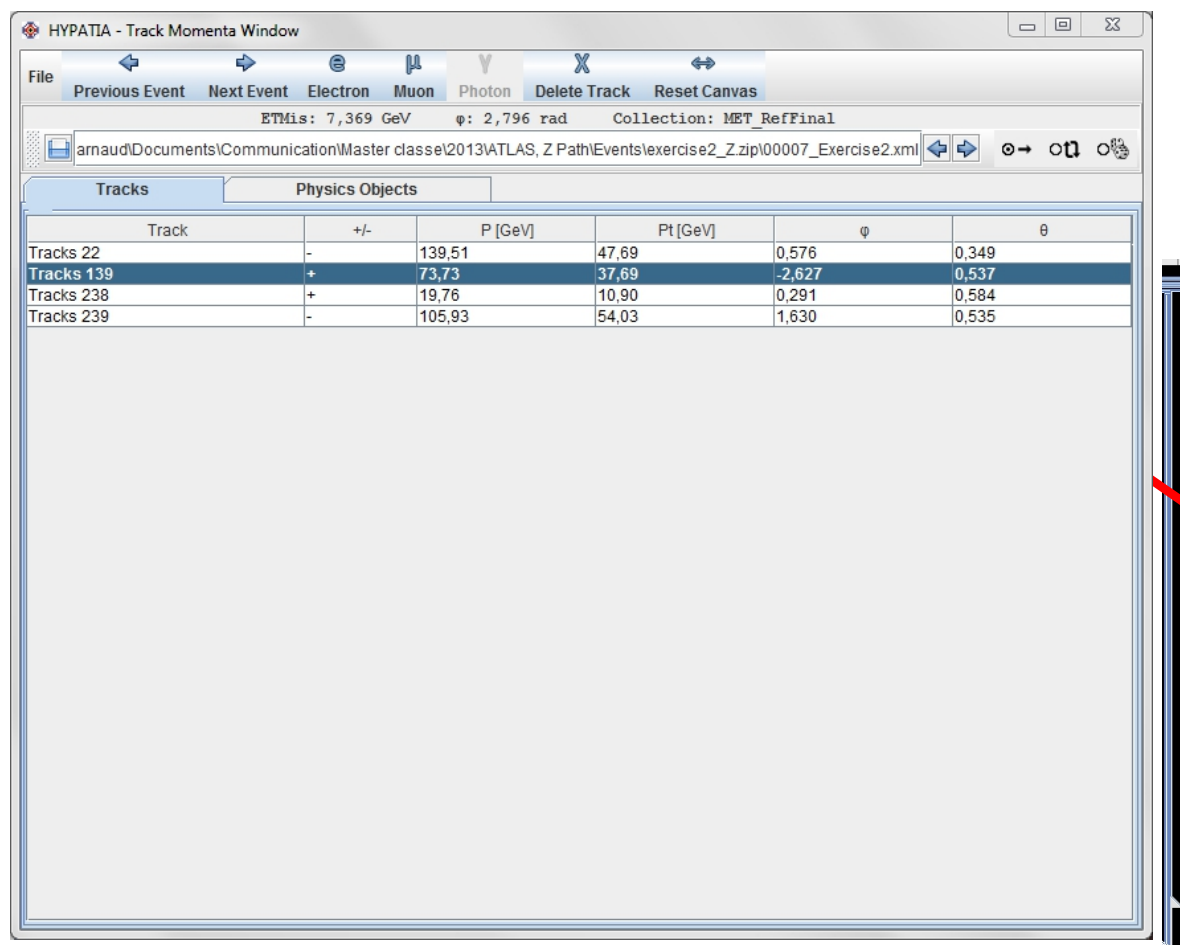

 Les deux vues du détecteur ATLAS apportent des informations complémentaires sur l'événement  $\rightarrow$  Toujours regarder les deux

#### Exemple de signature e<sup>+</sup>e the control of the control of the

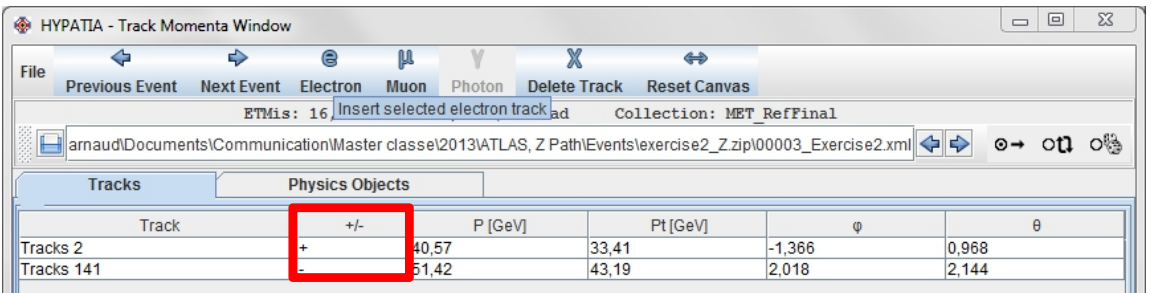

#### **Traces de charges électriques opposées**

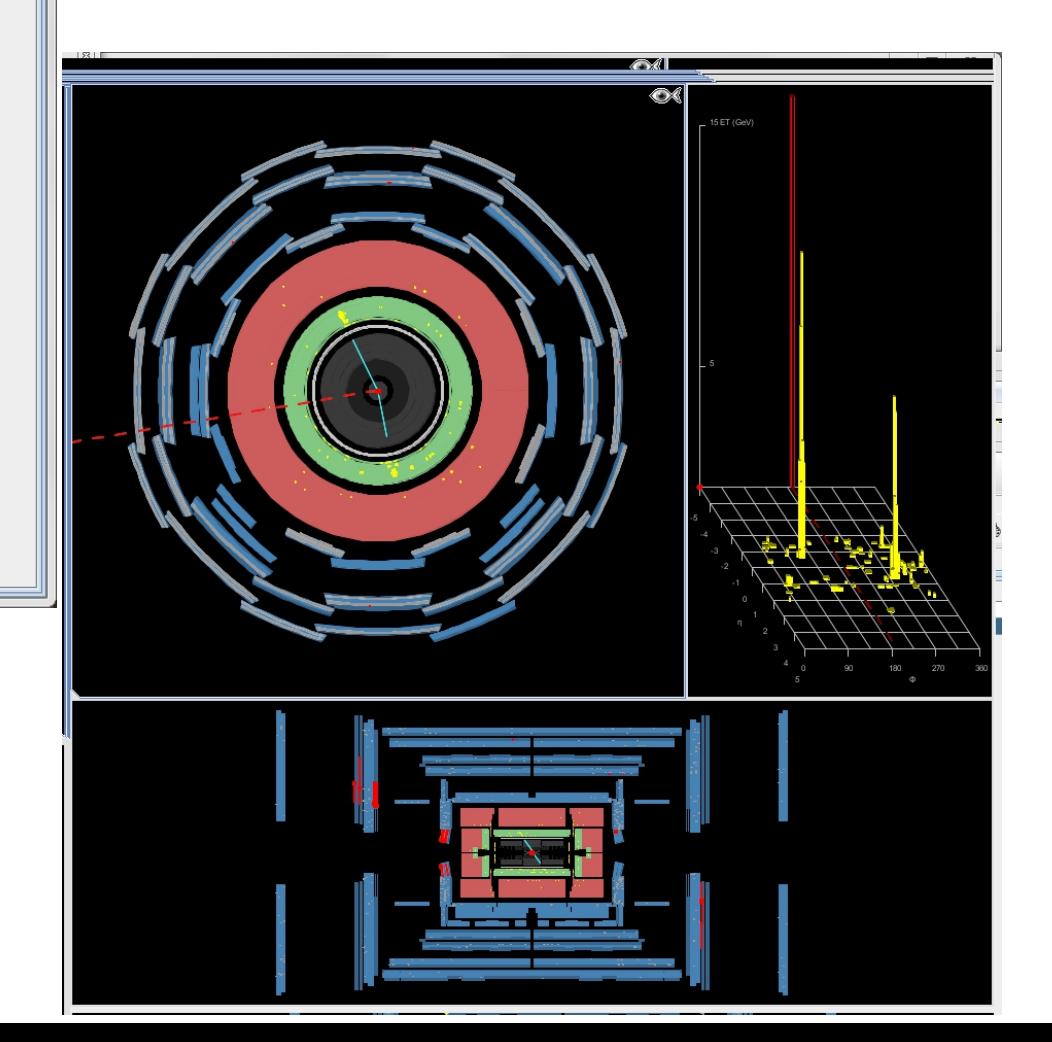

#### Exemple de signature µ  $^+ \mu^-$

• Les muons sont représentés par de longues traces dans Hypatia

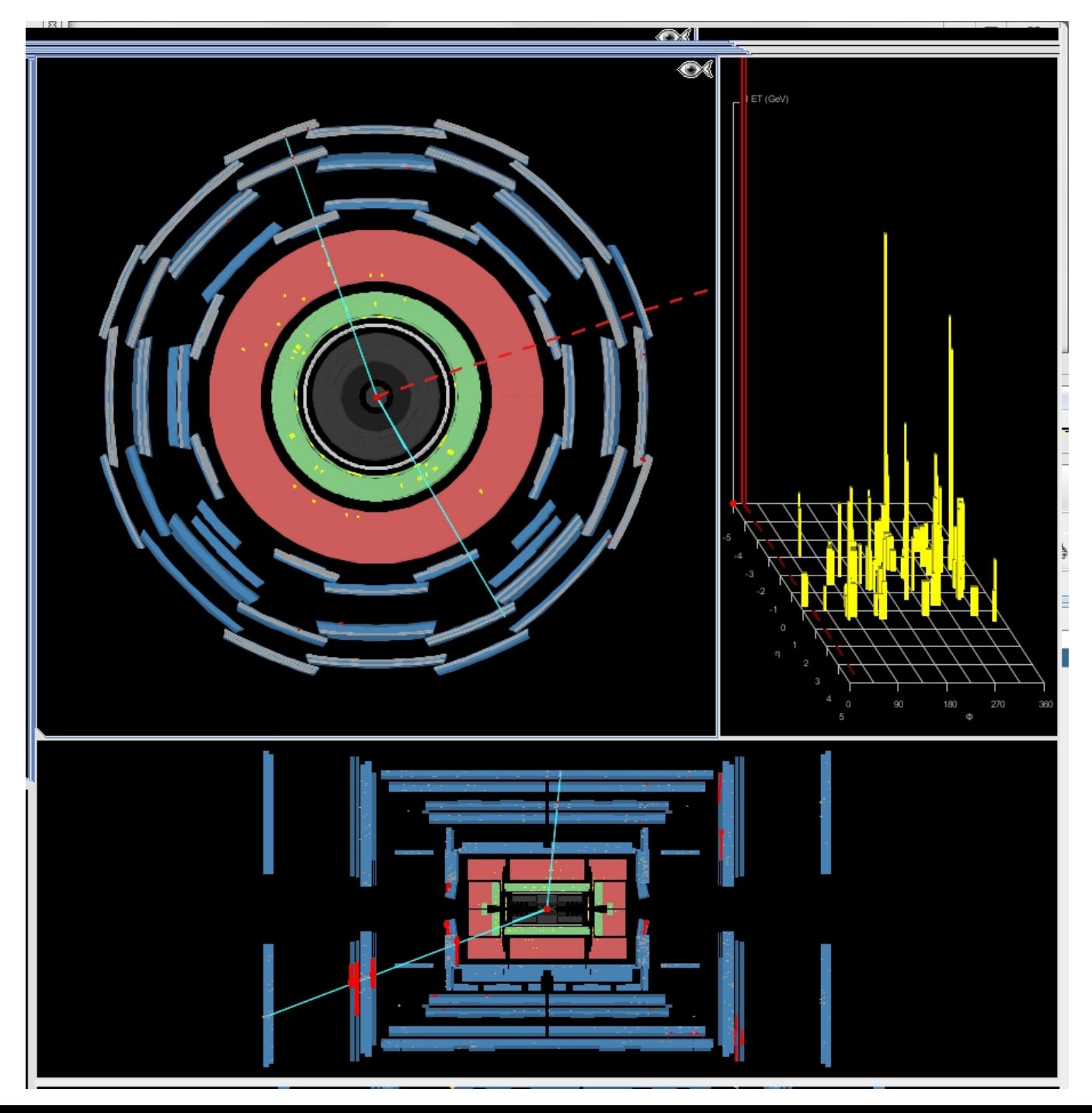

### Exemple de signature 4 leptons

- Evénements rares  $\rightarrow$  Les étudier en détail
- Grouper les quatre traces en deux paires de charges opposées
- Combinaisons possibles :
	- $\blacksquare$  { 1<sup>er</sup> + avec 1<sup>er</sup> -} et  ${2<sup>nd</sup> + a$ vec  $2<sup>nd</sup>$  $-\}$

ou

- $\blacksquare$  { 1<sup>er</sup> + avec 2<sup>nd</sup> -} et  ${2<sup>nd</sup> + a$ vec  $1<sup>er</sup>$  $-\}$
- Ce choix modifie les masses invariantes des paires de leptons mais pas celle des quatre leptons

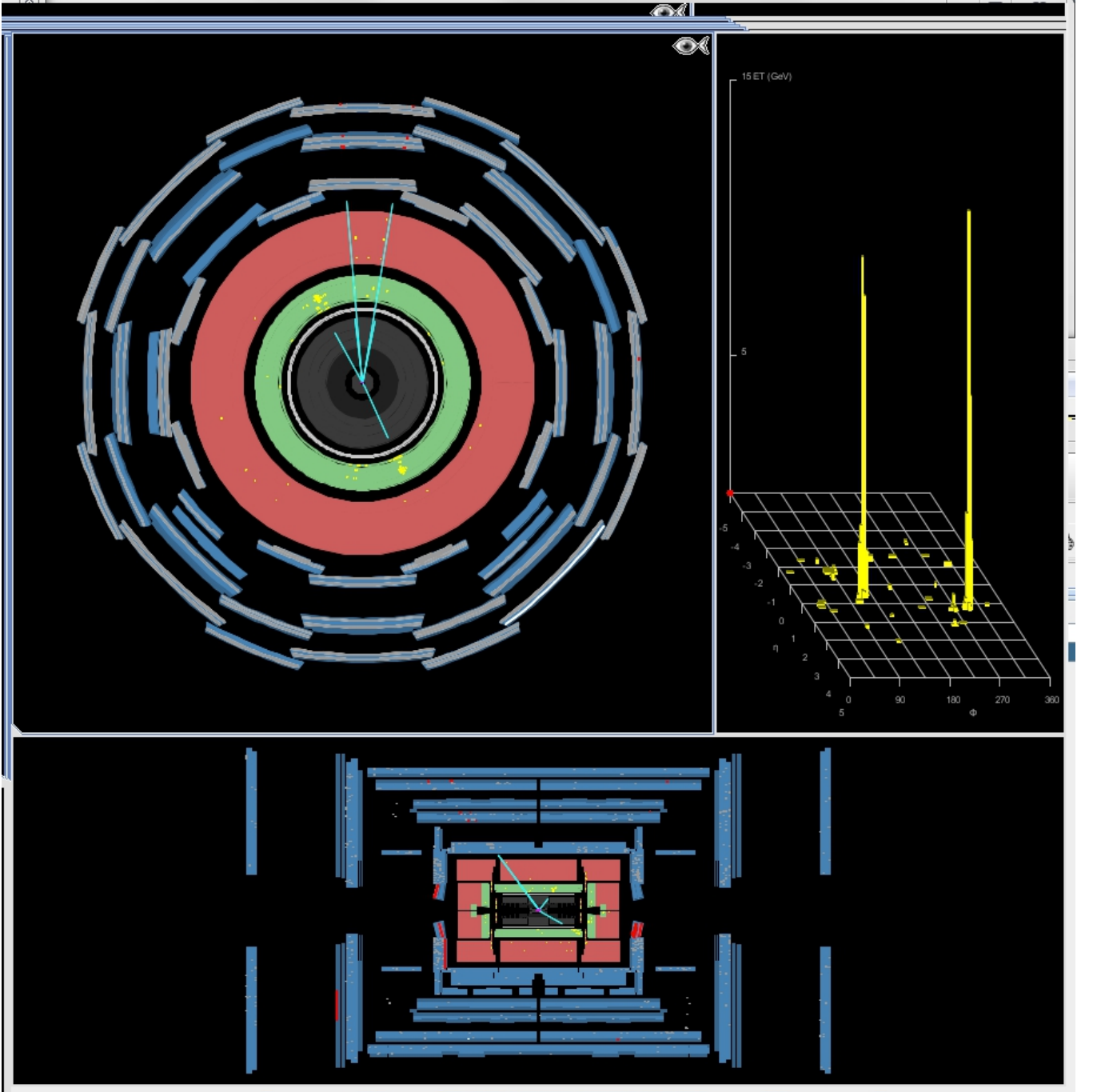

### Electrons

- Un électron apparait *souvent* dans la listedes traces et dans laliste des objets physiques. Les deux entrées ont les mêmescaractéristiques
- Mais ce n'est *pas toujours* le cas : il peut arriver que la relation entre la tracechargée et le dépôt d'énergie associé ne soit pas visible dans Hypatia

 $\rightarrow$  Rester vigilant

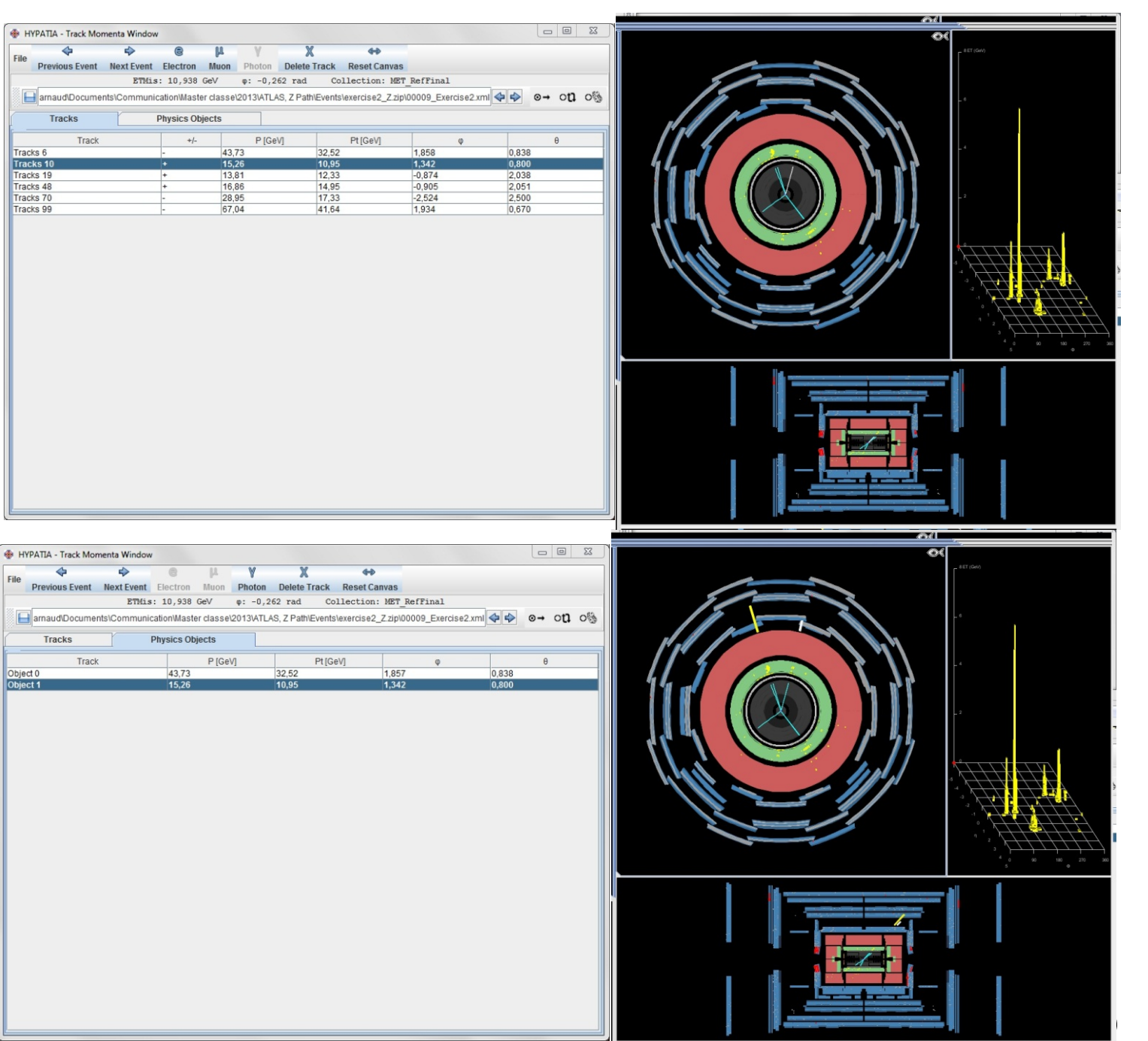

### Photons

- Le photon est une particule neutre électriquement
	- Il ne laisse *normalement* aucune trace dans le trajectographe, sensible aux particules chargées
	- $\rightarrow$  Dans Hypatia : on voit un objet physique qui n'est dans le prolongement d'aucune trace chargée
- Mais il existe également des *photons convertis* en paire électron-positron
	- $\rightarrow$  Deux traces proches dans les deux vues, de charges opposées et de masse invariante très faible  $(m_{\text{photon}} = 0)$
- Ils sont assez difficiles à repérer : n'hésitez pas à demander conseil si vous en voyez …
- Une devinette : comment voir si beaucoup de vrais électrons ont été incorrectement interprétés comme des photons convertis ? **10 10 10**

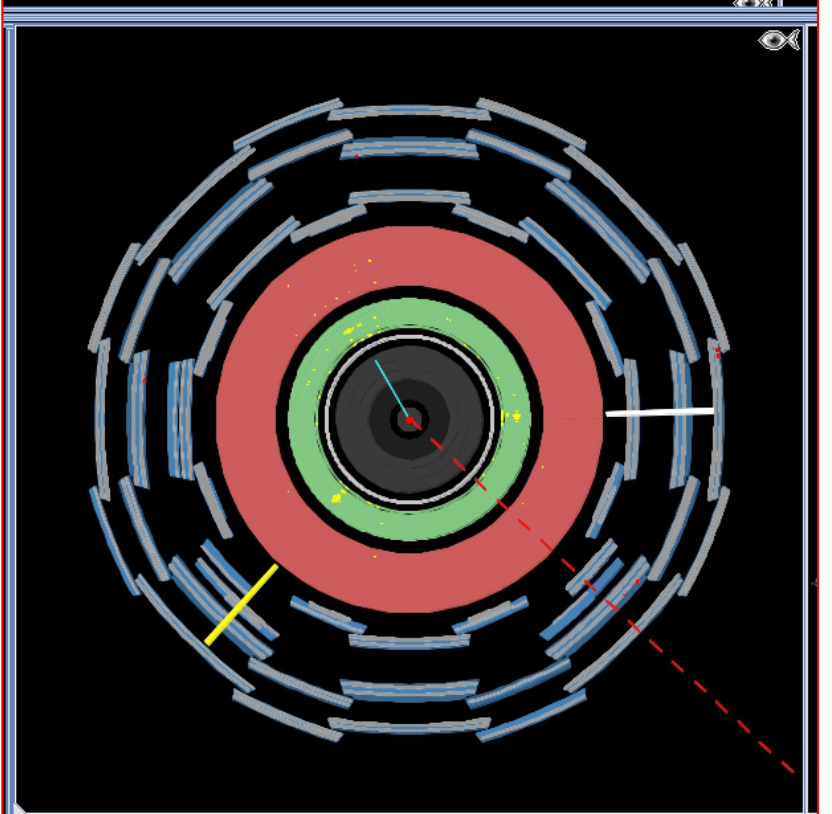

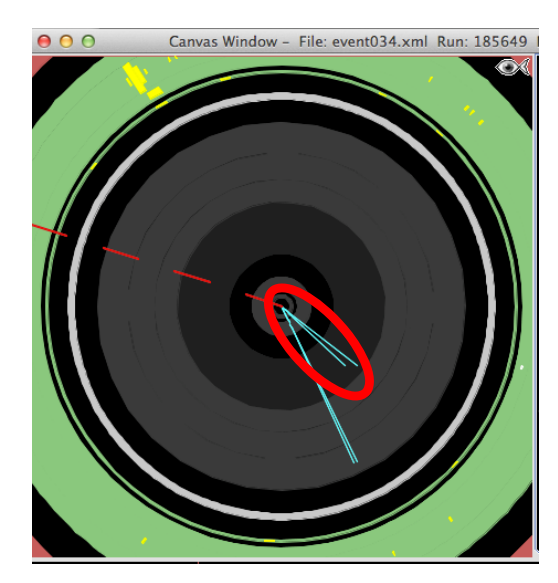

### Fenêtre de calcul de masse invariante

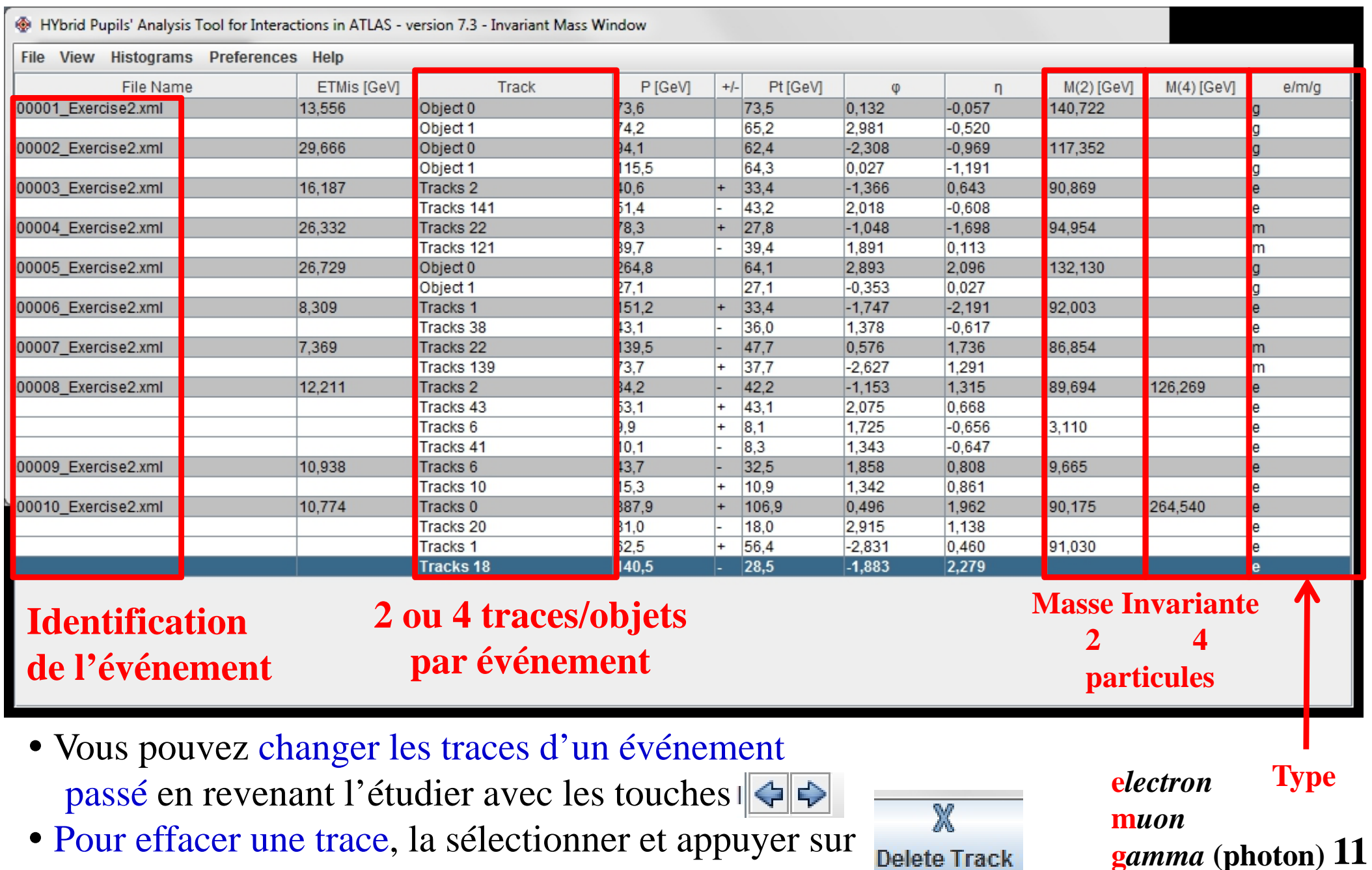

#### Exporter la feuille de calcul de masses invariantes

#### Exporter le fichier sur le bureau de l'ordinateur

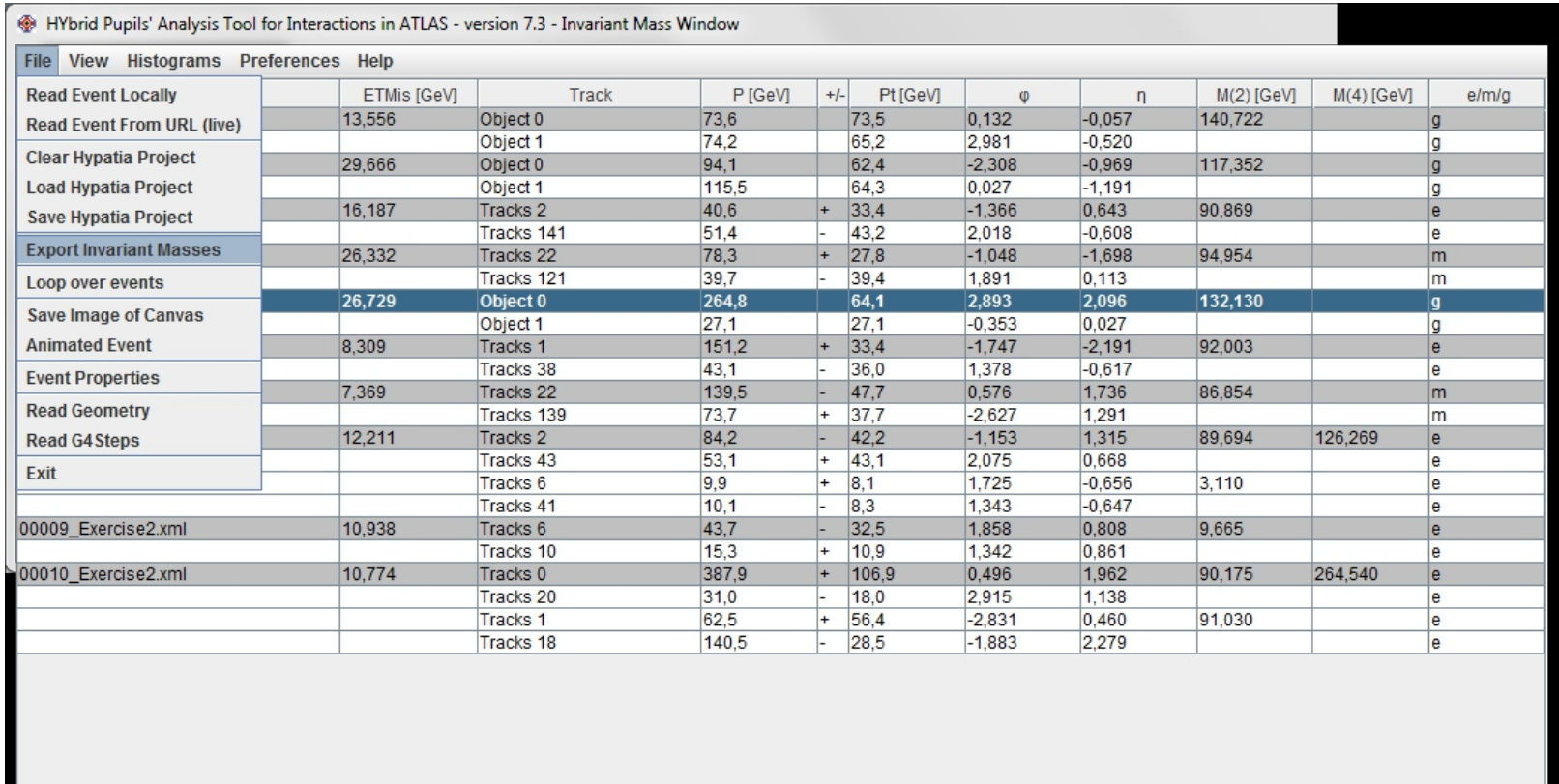

- Se connecter comme 'Student' au site http://cernmasterclass.uio.no/OPloT/index.php
	- Remplir correctement les champs proposés  $\rightarrow$  Demander une confirmation si besoin ...
	- Charger le fichier sauvé précédemment  $\rightarrow$  Fin de la partie « analyse de données »

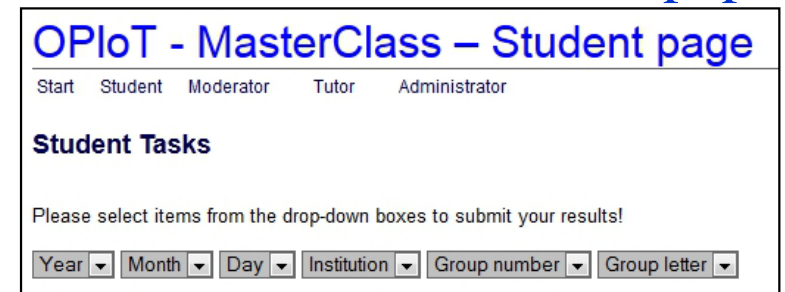

**OPloT**

### Exemple d'histogramme

#### Un histogramme parmi beaucoup d'autre

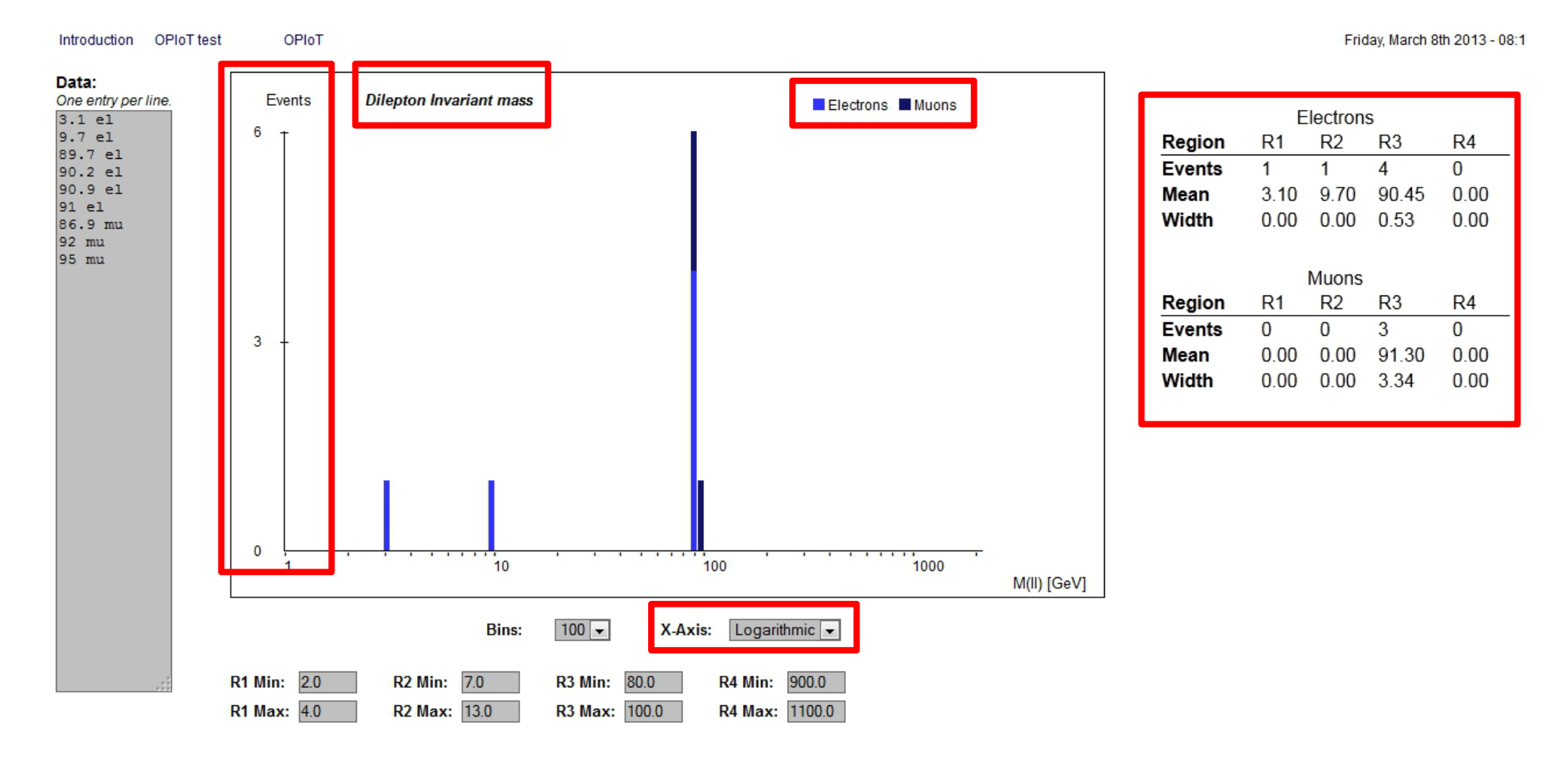

- Statistique très faible 9 événements en tout
- **14**4 régions « intéressantes » : R1, R2, R3, R4 – on en reparle *après* votre analyse !

### Erreurs et messages d'erreur

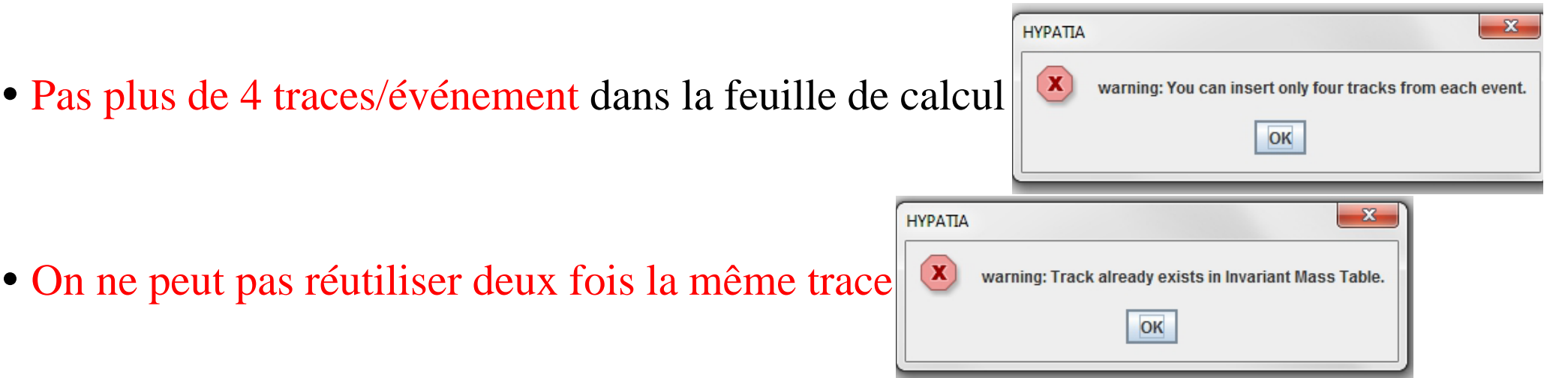

Toujours calculer la masse invariante avec des particules de même type

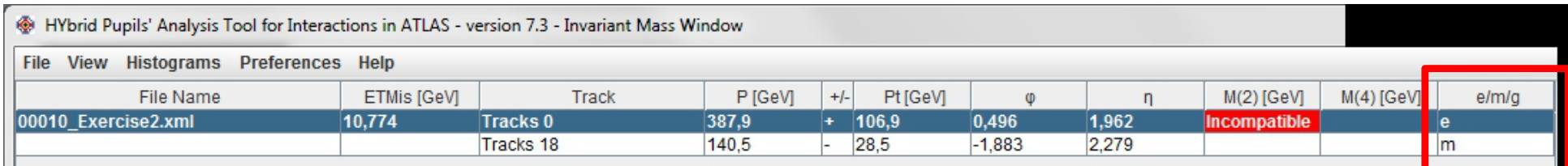

- $\rightarrow$  Pas un électron et un muon comme dans l'exemple ci-dessus
- On ne peut pas associer des traces de même charge !

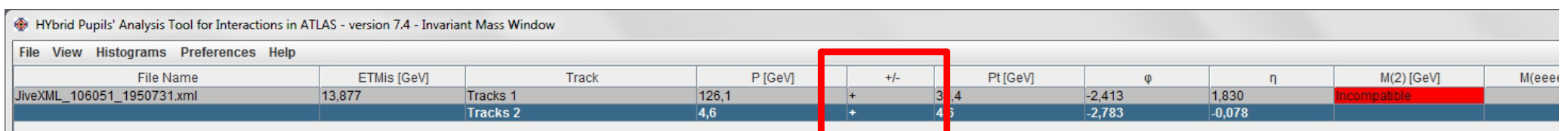